# **Guía de uso para el material gráfico: 27.º Mercado de La Volta**

**Universitat Oberta** de Catalunya

UOC

## **Índice**

- 1. Software
- 2. Contenidos
- 3. Estructura
	- 3.1. Enlaces
	- 3.2. Mesas de trabajo
	- 3.3. Muestras
	- 3.4. Capas

Autoría: Gerard Encabo

PID 00267132

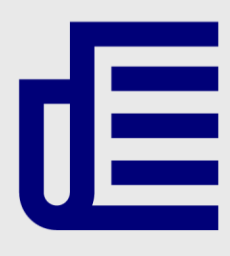

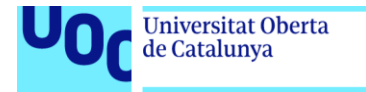

uoc.edu

CC BY-NC-ND Primera edición: septiembre 2019 Autoría: Gerard Encabo Licencia CC BY-NC-ND de esta edición, FUOC, 2019 Avda. Tibidabo, 39-43, 08035 Barcelona Realización editorial: FUOC

Los textos e imágenes publicados en esta obra están sujetos –excepto que se indique lo contrario– a una licencia de Reconocimiento-NoComercial-SinObraDerivada (BY-NC-ND) v.3.0 España de Creative Commons. Podéis copiarlos, distribuirlos y transmitirlos públicamente siempre que citéis el autor y la fuente (FUOC. Fundación para la Universitat Oberta de Catalunya), no hagáis de ellos un uso comercial y ni obra derivada. La licencia completa se puede consultar en http://creativecommons.org/licenses/by-nc-nd/3.0/es/legalcode.es

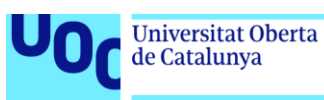

## **Guía de uso para el material gráfico: 27.º Mercado de La Volta** 1. Software

Para crear este documento, denominado «Cartel La Volta 27 nov18.ai», se utiliza el programa de tratamiento vectorial Adobe Illustrator CC y, complementariamente, el de retoque fotográfico Adobe Photoshop CC.

## 2. Contenidos

Para diseñar este cartel para La Volta de Sant Narcís de Girona, se crea un sistema modular. Se dispone de guías bloqueadas para preservar la parrilla de dos por tres, que también se definirá en *Processing*.

Los elementos generativos solo son a modo de ejemplo y con el propósito de ayudarnos en el equilibrio, jerarquización y recorridos visuales. Los elementos finales se crearán directamente en *Processing*.

Como piezas de un «puzzle», encontramos siempre presentes el bloque de texto para editar el mercado, la descripción temática del mercado en cuestión («diseño de producto y artesanía digital»), el listado de participantes y la dirección y horarios del acontecimiento. Además, más pequeños y en texto vertical, podemos leer los créditos de los autores y el requisito del depósito legal. Así mismo, a pie de página figuran los logotipos de las instituciones y empresas participantes.

La tipografía que se escoge para diseñar el cartel es la Neutraface, de Christian Schwartz, publicada por House Industries en 2002.

Por motivos de licencia comercial, el texto incorporado en este documento es trazado. Sin embargo, si se dispone de la tipografía original, se mantiene el bloque de texto editable fuera del área de trabajo.

## 3. Estructura

### **3.1. Enlaces**

En la ventana de enlaces hay un compendio de archivos, todos con la extensión .tif y el canal *alpha* activado (transparencia), con los cuales se ha compuesto la retícula y el sistema que se programará en *Processing*.

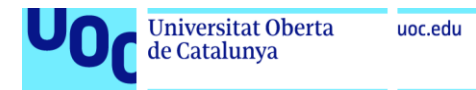

#### Figura 1. Panel de enlaces

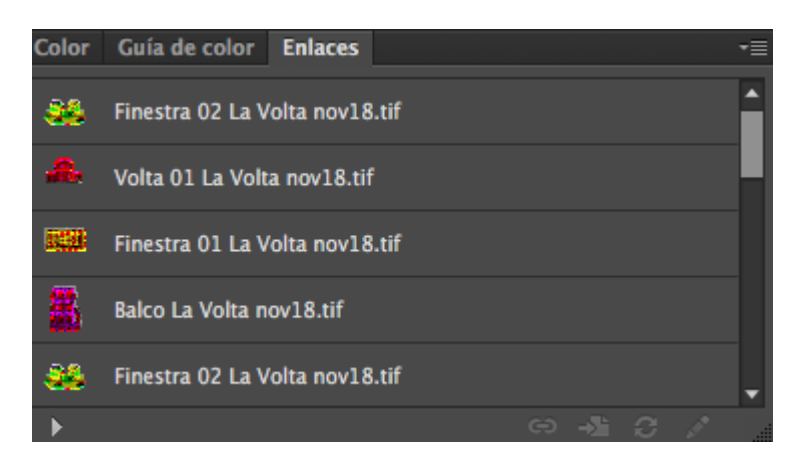

Imagen libre de derechos

### **3.2. Mesas de trabajo**

Hay nueve mesas (áreas) de trabajo, todas de medida A3 y en disposición vertical (29,7 x 42 cm). Las tres primeras, denominadas 01, 02 y 03, son simplemente espacios de prueba. En el resto, de la 4 a la 9, hemos presentado el sistema.

#### Figura 2. Panel de áreas de trabajo

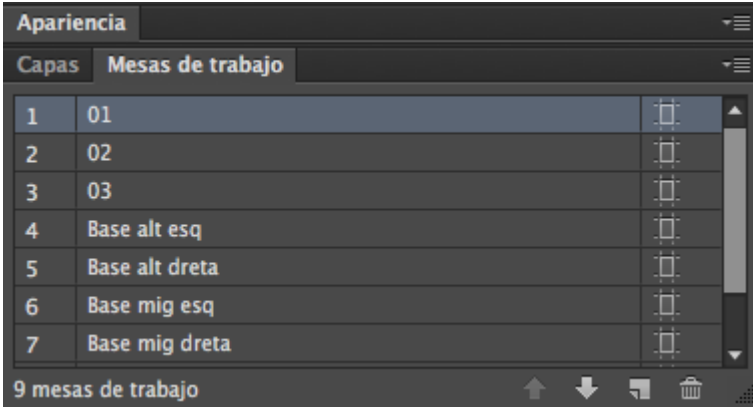

Imagen libre de derechos

### **3.3. Muestras**

En la ventana de muestras, exceptuando el blanco y el negro y la gradación por defecto que el programa nos proporciona, no hay ningún color adicional. La paleta cromática se generará con los elementos provenientes de *Processing*.

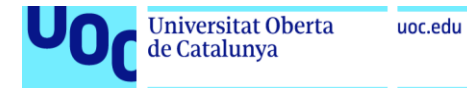

#### Figura 3. Panel de muestras.

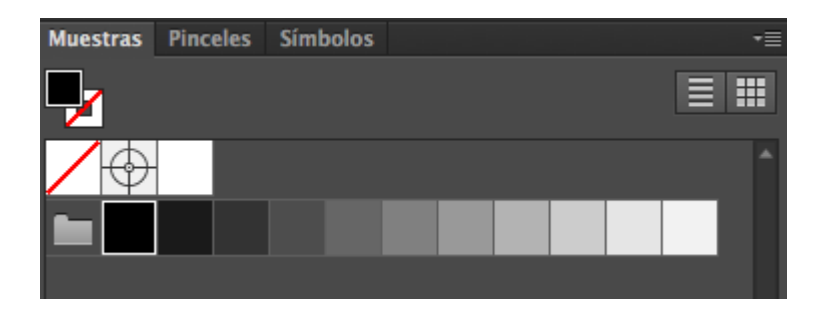

Imagen libre de derechos

### **3.4. Capas**

El archivo se divide en cuatro capas temáticas: Notas, Contenido, Créditos y Elementos generativos. En la primera encontramos unas indicaciones de texto para situar los carteles según donde vayan colgados (arriba, en el medio o abajo) en el espacio público. En la segunda, Contenido, encontramos todos los elementos de información textual, gráfica y de organizadores, como los colaboradores, mecenas, etc. En la tercera, Créditos, encontramos la firma de los autores del cartel y el número de depósito legal. En la cuarta y última vemos una aproximación de los elementos de salida resultantes del trabajo con *Processing*.

Figura 4. Panel de capas

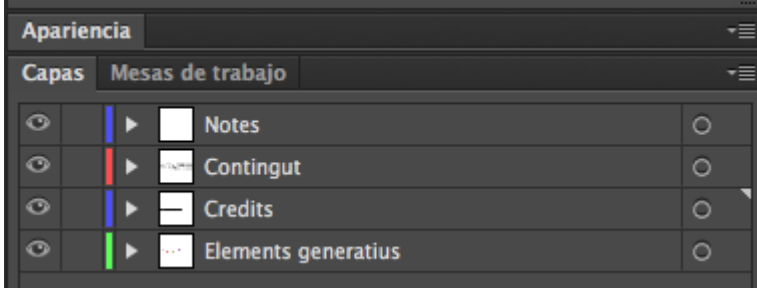

Imagen libre de derechos